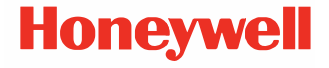

# **Seria CT45/CT45 XP**

**powered by Android™** 

# **Ghid de pornire rapidă**

CT45-A-RO-QS-01 Rev A 10/23

#### **Modele agenţie**

CT45 serie: CT45-L0N, CT45-L1N-G, CT45-L1N-A CT45 XP serie: CT45P-X0N, CT45P-L1N-2, CT45P-L1N-E

*Note: Din cauza variaţiilor din configuraţiile modelelor, computerul dvs. poate arăta diferit decât apare în ilustraţie.* 

## **Scoaterea din ambalaj**

Asigurati-vă că în cutie se găsesc următoarele articole:

- CT45/CT45 XP computer mobil
- Baterie Li-ion reîncărcabilă
- Curelușă pentru mână
- Cablu USB de tip A la tip C
- Documentaţia produsului

Dacă ati comandat alte accesorii pentru computerul dvs. mobil, verificaţi că sunt și acestea incluse în comanda dvs. Păstraţi ambalajul original pentru cazul în care trebuie să returnaţi computerul mobil pentru depanare.

**Note:** CT45-LON și CT45P-XON modelele nu dispun de functie radio *WWAN.*

### **Specificaţii pentru cardurile de memorie**

Honeywell recomandă utilizarea cardurilor de memorie de clasă industrială microSD™ sau microSDHC™ Single Level Cell (SLC) cu computerele mobile, pentru performanţe și durabilitate maxime. Contactaţi un reprezentant de vânzări Honeywell pentru informaţii suplimentare referitoare la opţiunile disponibile pentru carduri de memorie.

#### <span id="page-2-0"></span>**Caracteristicile computerului**

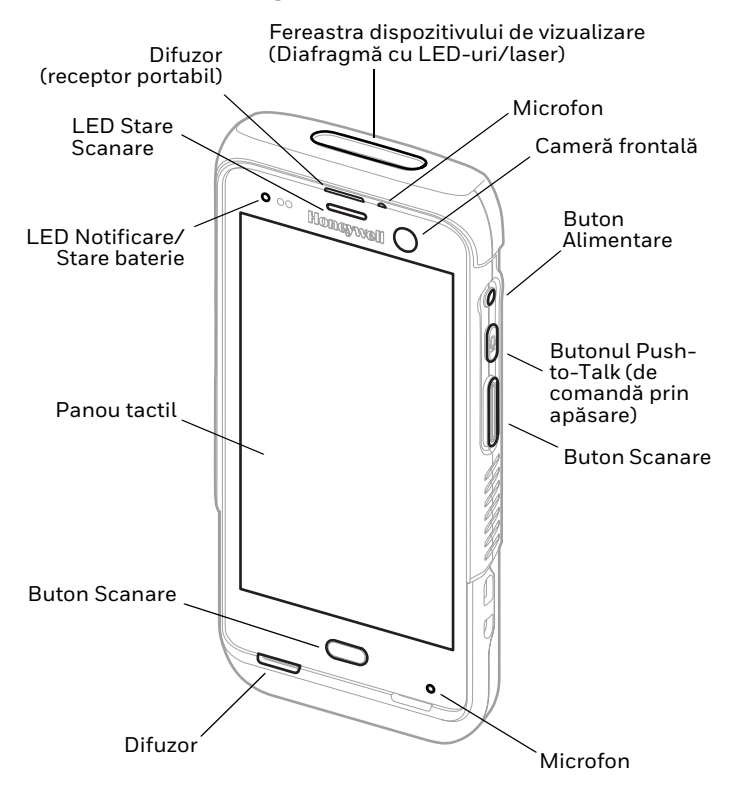

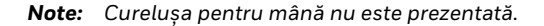

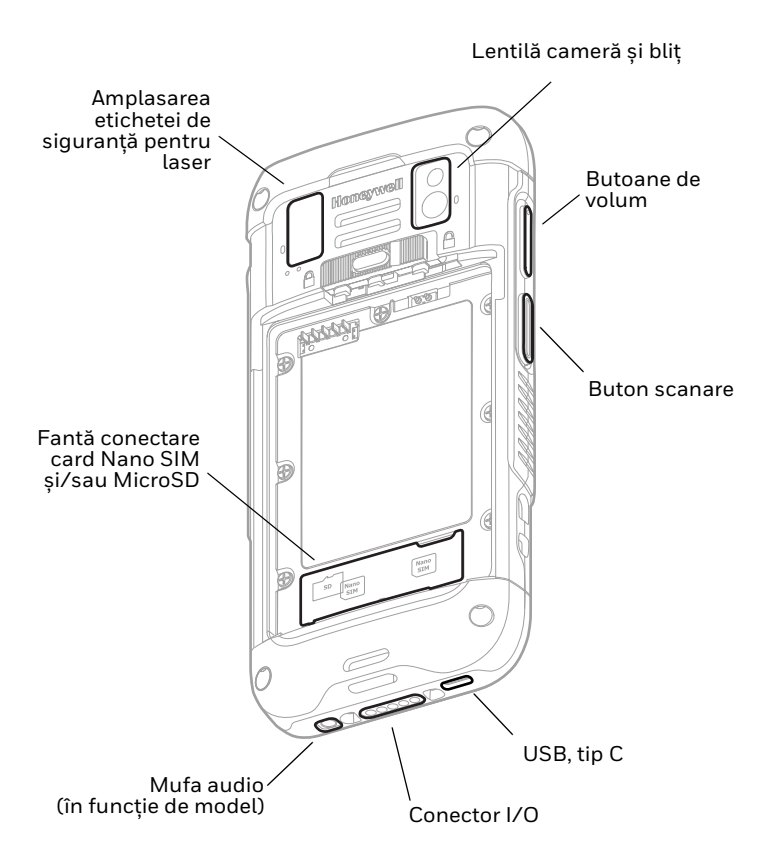

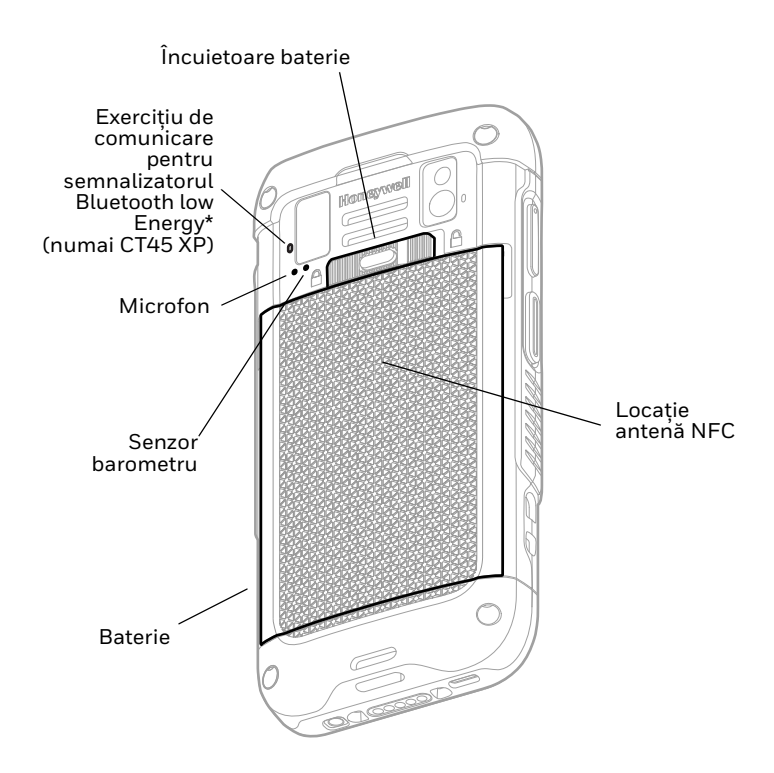

\* Parte a soluţiei Honeywell Device Finder (de găsire a dispozitivelor atunci când) computerul mobil CT45/CT45 XP este înregistrat cu ajutorul aplicaţiei Operational Intelligence.

### **Instalarea unui (unor) card (carduri) SIM Nano**

Pentru activarea telefonului și conectarea la o reţea mobilă se poate utiliza fie un card nano-SIM, fie un card SIM încorporat<br>(eSIM). Tipul de card SIM și metoda de activare acceptate<br>variază în funcție de model și de configurația modelului. Consultați ghidul utilizatorului pentru informații suplimentare<br>privind activarea și alimentarea eSIM sau a cardului dual nano-SIM.

CT45 serie: CT45-L1N-xxxx2xx

CT45 XP serie: CT45P-L1N-xxxx2xx, CT45P-L1N-xxxxExx

x = variaţia configuraţiei

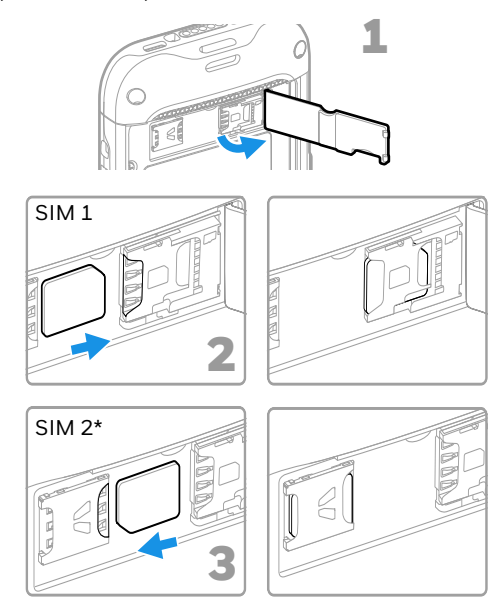

- \* Disponibilitatea și tipul cartelei SIM 2 (de ex., suport eSIM sau nano-SIM) depind de model și de configurația modelului.
- *Note: Închideţi întotdeauna computerul înainte de a instala sau scoate un card.*

### **Instalarea unui card microSD (opţional)**

CT45 serie: CT45-L1N-xxxx2xx

CT45 XP serie: CT45P-L1N-xxxx2xx, CT45P-L1N-xxxxExx

x = variaţia configuraţiei

*Note: Formataţi cardul microSD înainte de utilizarea iniţială.*

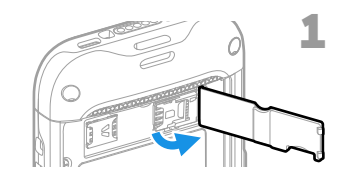

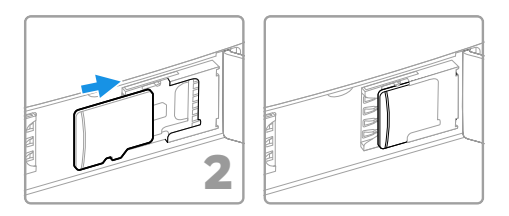

*Note: Închideţi întotdeauna computerul înainte de a instala sau scoate un card.*

# **Instalarea unui card microSD (opţional)**

CT45 serie: CT45-L0N-xxxx0xx

CT45 XP serie: CT45P-X0N-xxxx0xx

x = variaţia configuraţiei

*Note: Formataţi cardul microSD înainte de utilizarea iniţială.*

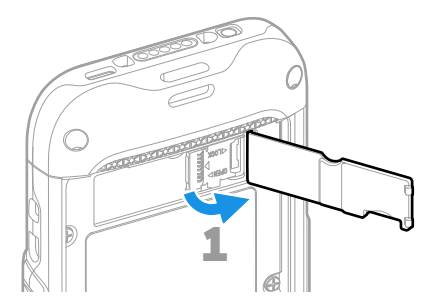

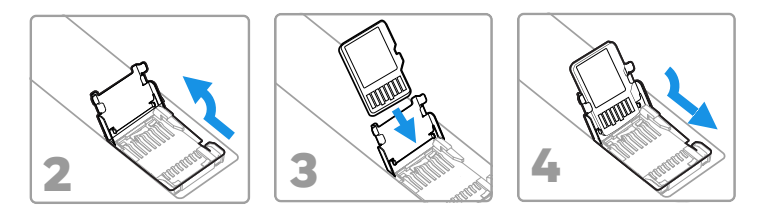

*Note: Închideţi întotdeauna computerul înainte de a instala sau scoate un card.*

### **Despre baterie**

Computerul mobil este livrat cu o baterie Li-ion 3,85 V c.c., 15,5 wati-oră, fabricată pentru Honeywell International Inc.

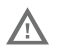

**Înainte de a încerca să utilizaţi dispozitivul, încărcaţi sau înlocuiţi bateria dispozitivului, citiţi cu atenţie toate etichetele, marcajele și documentaţia**  produsului furnizată în cutie sau online la<br><mark>sps.honeywell.com.</mark> Pentru a afla mai multe despre **[sps.honeywell.com](https://sps.honeywell.com). Pentru a afla mai multe despre [întreţinerea bateriil](https://sps.honeywell.com)or pentru dispozitivele portabile, accesaţi [honeywell.com/PSS-BatteryMaintenance](https://honeywell.com/PSS-BatteryMaintenance).**

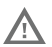

**Vă recomandăm să folosiţi numai baterii Li-ion produse de Honeywell. Utilizarea unor baterii care nu sunt fabricate de Honeywell poate produce pagube care nu sunt acoperite de garanţie.**

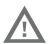

**Asiguraţi-vă că toate componentele sunt uscate înainte de a plasa bateria în computer. Contactul dintre componente ude poate produce pagube care nu sunt acoperite de garanţie.**

#### **Instalarea bateriei**

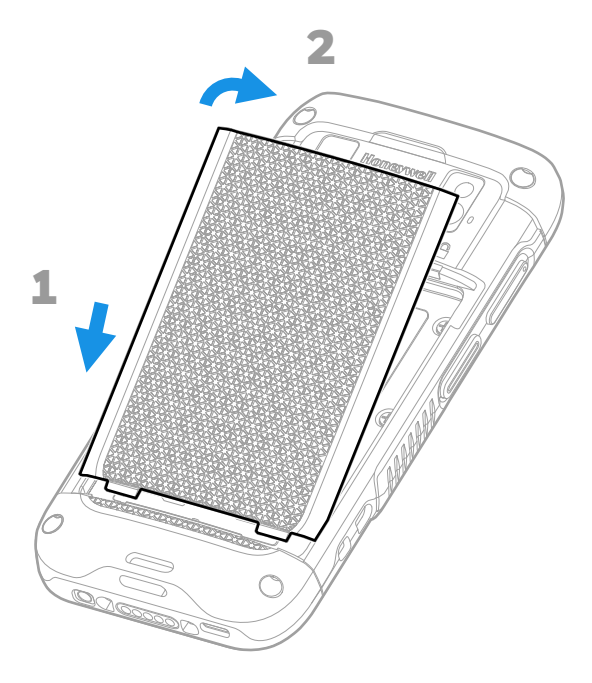

# **Instalaţi curelușa pentru mână**

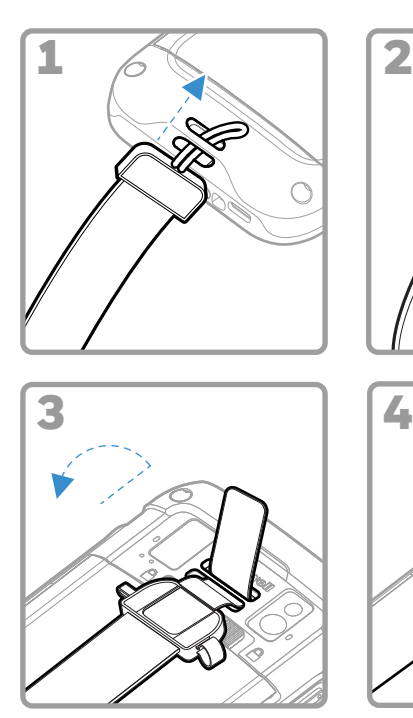

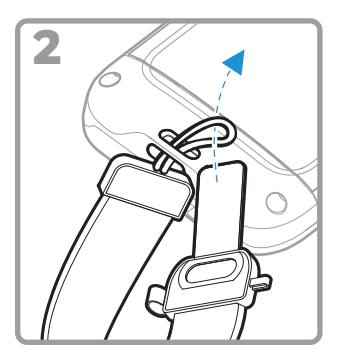

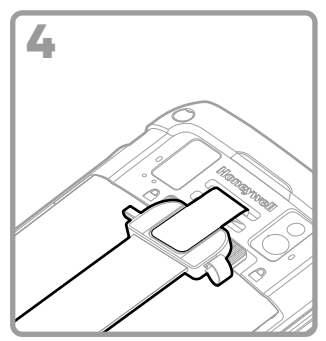

# **Încărcaţi computerului mobil**

Computerul mobil este livrat cu o baterie parțial încărcată.<br>Încărcați bateria cu un dispozitiv de încărcare Seria CT40/CT45 timp de minimum **3 ore**.

- *Note: Folosirea computerului în timp ce se încarcă bateria crește perioada necesară pentru realizarea unei încărcări complete. În cazul în care computerul mobil consumă mai mult curent decât cel furnizat de sursa de încărcare, încărcarea nu va avea loc.*
- **Vă recomandăm să folosiţi accesorii și**  /i, **transformatoare Honeywell. Utilizarea unor accesorii sau transformatoare care nu sunt fabricate de Honeywell poate produce pagube care nu sunt acoperite de garanţie.**

Computerele mobile din seria CT45/CT45 XP sunt concepute să fie utilizate cu următoarele accesorii de încărcare: Seria CT40/ CT45 Pentru mai multe informaţii, consultaţi *Ghidul acc[esoriilor](https://sps.honeywell.com)  pentru seria CT40/*CT45, disponibil pentru descărcare la [sps.honeywell.com.](https://sps.honeywell.com)

∕ [`

Asigurați-vă că toate componentele sunt uscate<br>înainte de a face contactul între computere/baterii și **dispozitivele periferice. Contactul dintre componente ude poate produce pagube care nu sunt acoperite de garanţie.**

#### **Despre conectorul USB tip C**

Puteţi utiliza cablul USB furnizat pentru a încărca computerul mobil de pe un dispozitiv gazdă (de exemplu, laptop sau computer desktop). Dispozitivul gazdă conectat trebuie să furnizeze o putere de ieșire minimă de 5 V, 0,5 A către CT45/ CT45 XP sau bateria nu se va încărca.

# <span id="page-12-0"></span>**Pornirea/oprirea alimentării**

Prima dată când porniţi computerul, apare un ecran de întâmpinare. Puteti scana un cod de bare de configurare sau puteți utiliza Expertul pentru a configura manual computerul.<br>După finalizarea configurării, ecranul de întâmpinare nu mai<br>apare la pornire, iar modul de furnizare este oprit automat (dezactivat).

Pentru a porni computerul:

• Apăsaţi și ţineţi apăsat butonul **Alimentare** (Power) timp de aproximativ 3 secunde, apoi eliberaţi-l.

Pentru a opri computerul:

- 1. Apăsaţi și ţineţi apăsat butonul **Alimentare** (Power) până când apare meniul de opţiuni.
- 2. Atingeţi **Oprire** (Power off)**.**

# **Înlocuirea bateriei**

Înainte de a scoate bateria, efectuati întotdeauna una dintre următoarele acțiuni:

- Opriți computerul.
- Aduceţi unitatea în modul de schimbare a bateriei (disponibil numai la modelele CT45 XP).

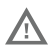

Înlocuirea necorespunzătoare a bateriei sau utilizarea cu un dispozitiv incompatibil poate duce la risc de arsuri, incendiu, explozie sau alte pericole. Eliminaţi bateriile în conformitate cu reglementările locale.

#### <span id="page-13-1"></span>**Schimbare mod baterie (numai CT45 XP)**

Acest mod de schimbare a bateriei introduce computerul într-o stare cu consum redus de energie, pentru ca bateria să poată fi scoasă pentru o perioadă scurtă de timp. Această caracteristică nu este disponibilă la toate modelele.

Pentru a activa modul de schimbare a bateriei:

- 1. Apăsaţi și ţineţi apăsat butonul **Alimentare** (Power) până când apare meniul de optiuni.
- 2. Apăsati **Schimbarea bateriei** (Swap Battery) și urmați instrucțiunile de pe ecran.
- 3. Odată înlocuită bateria, apăsaţi butonul **Alimentare** (Power).

#### <span id="page-13-0"></span>**Expirare ecran**

Expirarea ecranului (modul repaus) oprește în mod automat afișajul panoului tactil și blochează computerul pentru a economisi bateria, atunci când computerul este inactiv pentru o perioadă de timp programată.

• Apăsati și eliberati butonul **Alimentare** (Power) pentru a trezi computerul.

#### **Ajustarea expirării ecranului**

Pentru a modifica perioada de inactivitate după care afișajul<br>este dezactivat:

- 1. Glisaţi în sus pe ecranul tactil.
- 2. Selectaţi **Setări** (Settings) > **Afișare** (Display) > **Expirare ecran** (Screen Timeout).

3. Selectaţi cât timp va dura până când afișajul este dezactivat.

#### **Despre ecranul Home (Acasă)**

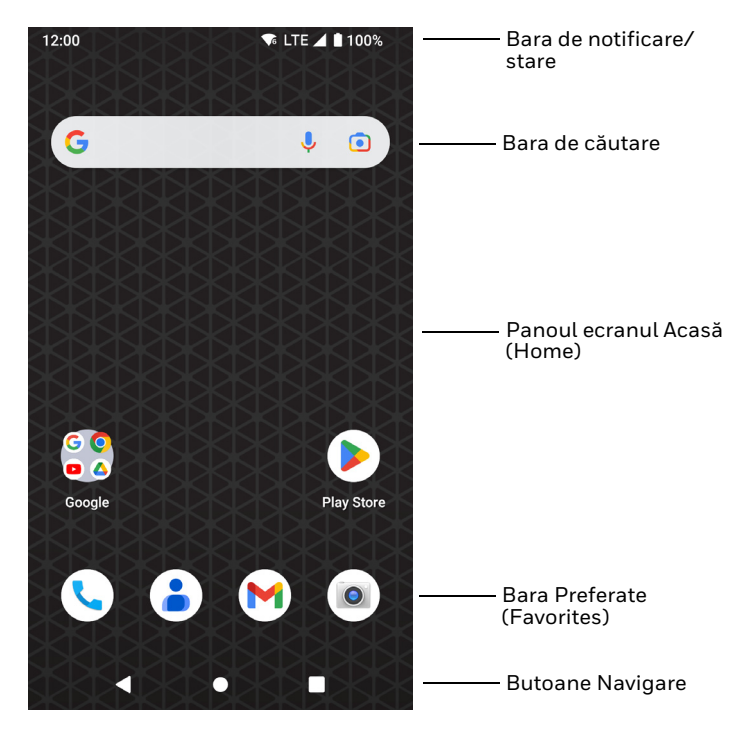

# **Butoane de navigare și de funcţii**

#### Pentru locațiile butoanelor, consultați Caracteristicile [computerului la pagina 2.](#page-2-0)

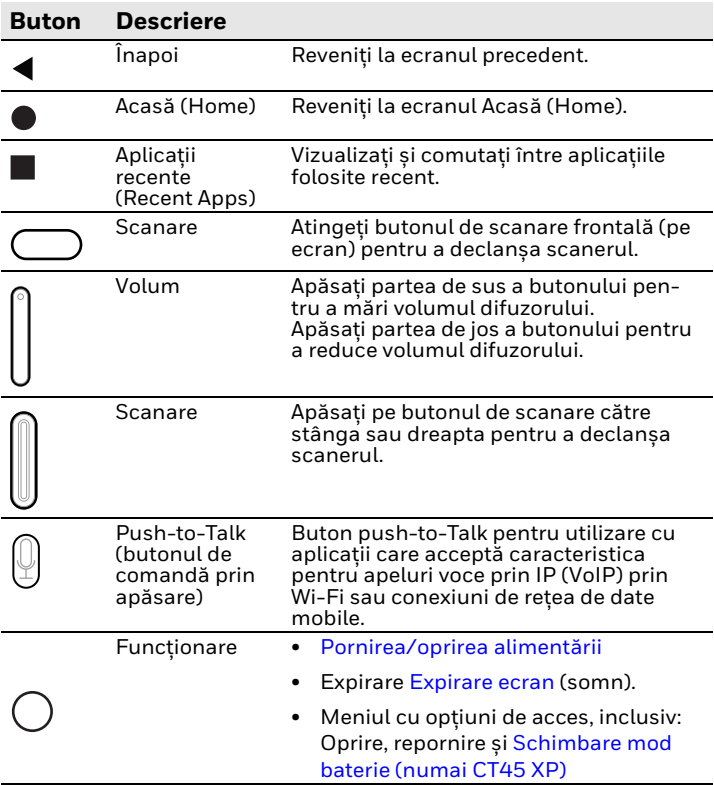

### **Despre modul de furnizare**

După finalizarea procesului de configurare "din afara cutiei", modul de Furnizare este dezactivat automat. Scanarea unui cod de bare pentru a instala aplicaţii, certificate, fișiere de configurare și licenţe pe computer este restricţionată, cu excepţia cazului în care activaţi modul de Furnizare în aplicaţia Setări. Pentru a afla mai multe detalii, consultați ghidul de utilizare.

#### **Scanaţi un cod de bare cu Scan Demo (Aplicaţie demonstrativă de scanare)**

Pentru performante optime, evitati reflectiile produse atunci când scanaţi codul de bare la un unghi foarte mic.

- 1. Glisaţi în sus pe ecran.
- 2. Selectaţi **Demonstraţii** (Demos) > **Aplicaţie demonstrativă de scanare** (Scan Demo).
- 3. Îndreptaţi computerul spre codul de bare.
- 4. Apăsaţi pe **Scanare** (Scan) pe ecranul tactil sau apăsaţi și ţineţi apăsat orice buton

**SURVEYOR DE LA VILLE DE LA VILLE DE LA VILLE DE LA VILLE DE LA VILLE DE LA VILLE DE LA VILLE DE LA VILLE DE L** 

**Scanare** (Scan). Centrati raza indicatoare deasupra codului de bare.

Rezultatele decodării apar pe ecran.

*Note: În aplicaţia Aplicaţie demonstrativă de scanare (Scan Demo) nu sunt activate în mod implicit toate simbolurile pentru coduri de bare. Dacă un cod de bare nu este scanat, este posibil ca simbolul corect să nu fi fost activat. Pentru a afla cum să modificaţi setările implicite ale aplicaţiei, consultaţi ghidul utilizatorului.*

# **Sincronizarea datelor**

Pentru a transfera fișiere între CT45/CT45 XP și un computer:

- 1. Conectaţi CT45/CT45 XP la computerul dvs. folosind un cablu de încărcare/comunicare USB.
- 2. Pe CT45/CT45 XP, glisaţi în jos din partea de sus a ecranului pentru a vedea panoul de notificări.
- 3. Atingeţi de două ori notificarea **sistemului Android** (Android System) pentru a deschide meniul de opţiuni.
- 4. Selectaţi **Transfer fișier** (File Transfer) sau **PTP**.
- 5. Deschideţi browserul de fișiere de pe computerul dvs.
- 6. Navigaţi până la CT45/CT45 XP. Acum puteţi copia, șterge și muta fișiere sau dosare între computerul dvs. și CT45/CT45 XP, așa cum aţi proceda cu orice alt dispozitiv de stocare (de exemplu, puteţi copia și lipi sau puteţi glisa și elibera).
- *Note: Atunci când modul de furnizare este dezactivat, unele dosare sunt ascunse de la vizualizare în browserul de fișiere.*

# **Repornirea computerului mobil**

Este posibil să fie necesar să reporniți computerul mobil pentru<br>a corecta șituații în care o aplicație nu mai răspunde la sistem sau computerul pare că este blocat.

- 1. Apăsaţi și ţineţi apăsat butonul **Alimentare** (Power) până când apare meniul de optiuni.
- 2. Selectati **Repornire** (Restart).

Pentru a reporni computerul dacă afișajul panoului tactil nu mai răspunde:

- Apăsati și tineti apăsat butonul **Alimentare** (Power) timp de aproximativ 8 secunde, până când computerul repornește.
- *Note: Pentru informaţii despre opţiunile avansate de resetare, consultaţi ghidul utilizatorului.*

# **Asistenţă**

Pentru căuta soluții în baza noastră de date sau pentru a vă conecta la portalul de asistenţă tehnică și raporta o problemă, accesat[i honeywell.com/PSStechnicalsupport](https://www.honeywell.com/PSStechnicalsupport).

# **Documentaţie**

Documentația produsului este disponibilă la [sps.honeywell.com.](https://sps.honeywell.com)

# **Garanţie limitată**

Pentru informații despre garanție, accesați <mark>sps.honeywell.com</mark><br>și apoi selectați **Support (Asistență) > Productivity**<br>**(Productivitate) > Warranties (Garanții)**.

### **Brevete**

Pentru informaţii privind brevetele, accesaţi www.hsmpats.com.

# **Mărci comerciale**

Android este o marcă comercială a Google LLC.

Alte nume de produse sau mărci menționate în acest document<br>pot fi mărci comerciale sau mărci comerciale înregistrate ale<br>altor companii și sunt proprietatea deținătorilor respectivi ai<br>acestora.

## **Disclaimer**

Honeywell International Inc. ("HII") reserves the right to make changes in specifications and other information contained in this document without prior notice, and the reader should in all cases consult HII to determine whether any such changes have<br>been made. HII makes no representation or warranties regarding the information provided in this publication.

HII shall not be liable for technical or editorial errors or omissions contained herein; nor for incidental or consequential this material. HII disclaims all responsibility for the selection<br>and use of software and/or hardware to achieve intended results.

This document contains proprietary information that is protected by copyright. All rights are reserved. No part of this document may be photocopied, reproduced, or translated into another language without the prior written consent of HII. Copyright © 2023 Honeywell Group of Companies. All rights reserved.